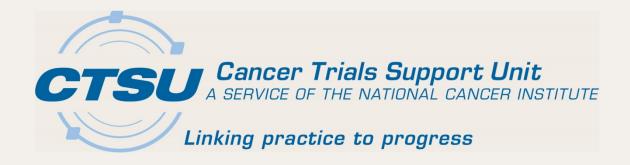

#### CANCER TRIALS SUPPORT UNIT (CTSU

#### CTSU WEBSITE AND OPEN UPDATES

Sudha Manoj Kathi Celii CTSU

Alliance Meeting May 14, 2015

### Agenda

- I. CTSU Website Dashboard
- OPEN Transfer and Update Module (T&UM)
- 3. OPEN Funding
- 4. Regulatory Site Roles
- Lead Protocol Organization (LPO) Documents
- 6. Additional CTSU Updates

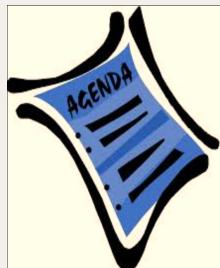

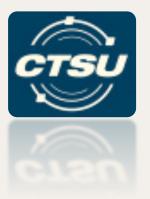

### CTSU WEBSITE DASHBOARD

#### Motivation Behind Dashboard

- CTSU website is growing larger due to:
  - Additional document postings (i.e., CIRB, Funding Information).
  - Integrations with other systems (i.e., Rave, IRB Manager).
- Site users would benefit having one webpage to view user-centric information that **they** think is important.

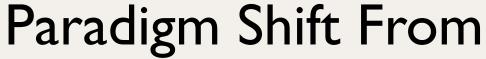

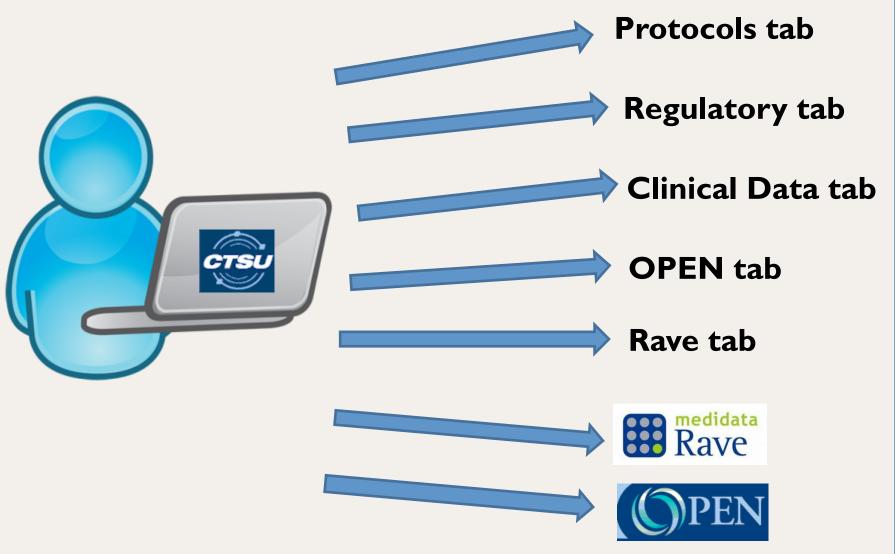

### Paradigm Shift To

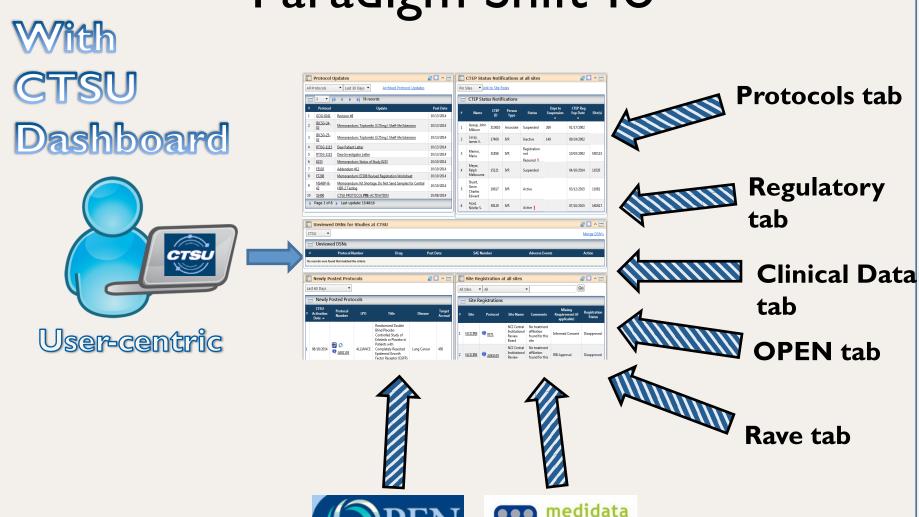

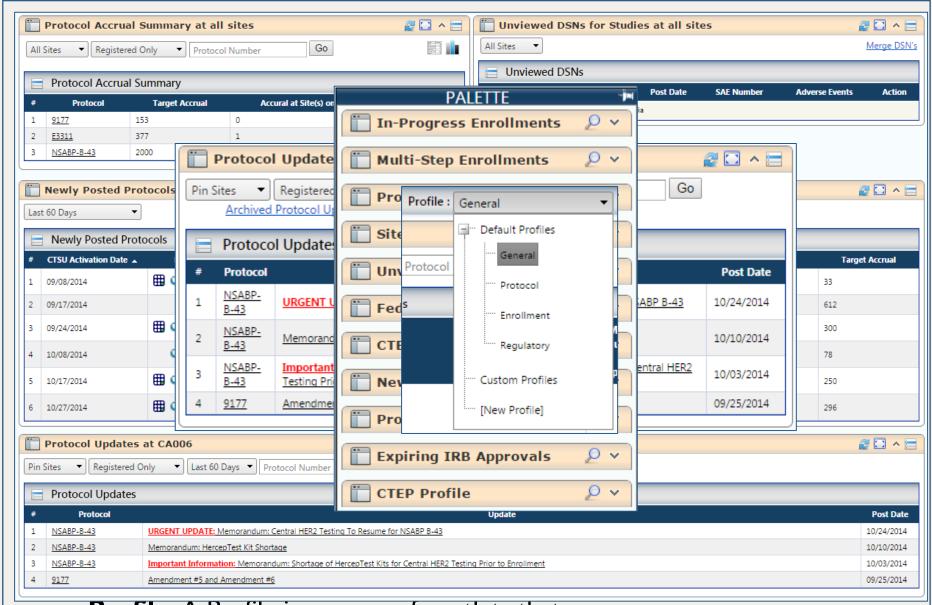

 Profile: A Profile is a group of portlets that are arranged in a particular configuration on dashboard.

### **Dashboard Portlets**

#### **Currently Available**

- In Progress Enrollments
- Multi Step Enrollments
- Protocol Updates
- Site Registration
- Unviewed DSNs
- Federation Access
- CTEP Status Notification
- Newly Posted Protocols
- Protocol Accrual Summary
- Expiring IRB Approvals
- CTEP Profile
- Site Accrual Reports
- Rave Study Access

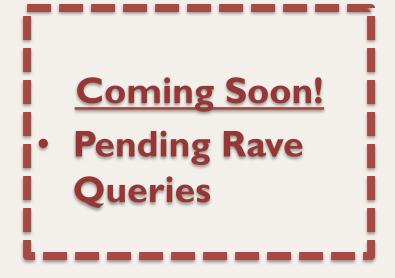

# In-Progress Enrollments

Displays a list of in-progress OPEN Enrollments for protocols open at your site(s).

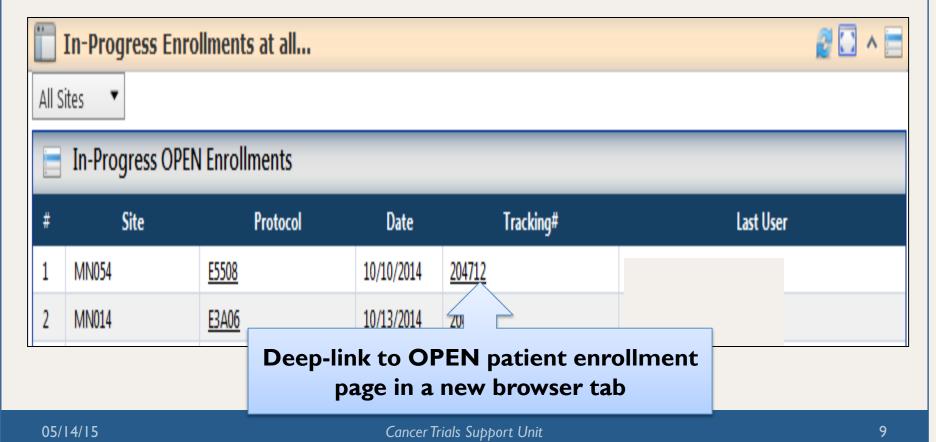

# Multi-Step Enrollments

Displays enrollment information for multi-step enrollment protocols open at your site(s).

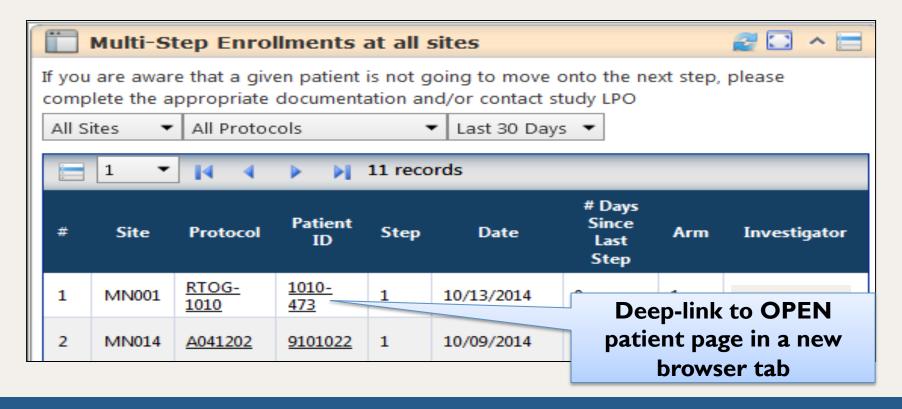

# Rave Study Access

Ability to view a table of Rave Studies for which the user has access.

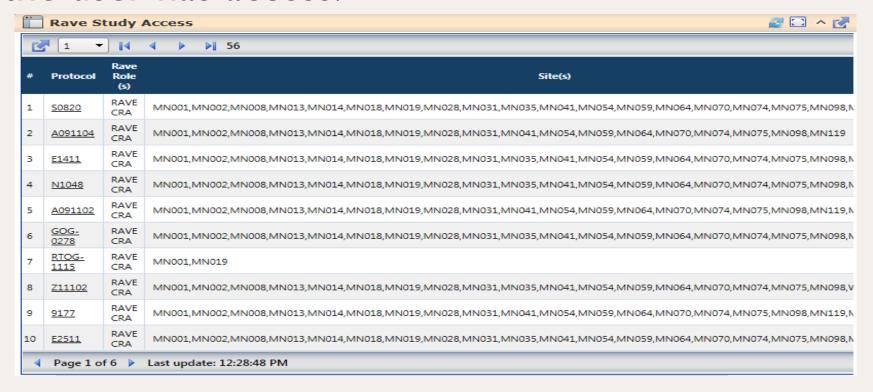

# Protocol Updates

Displays
protocol
updates for
protocols
open at your
site(s).

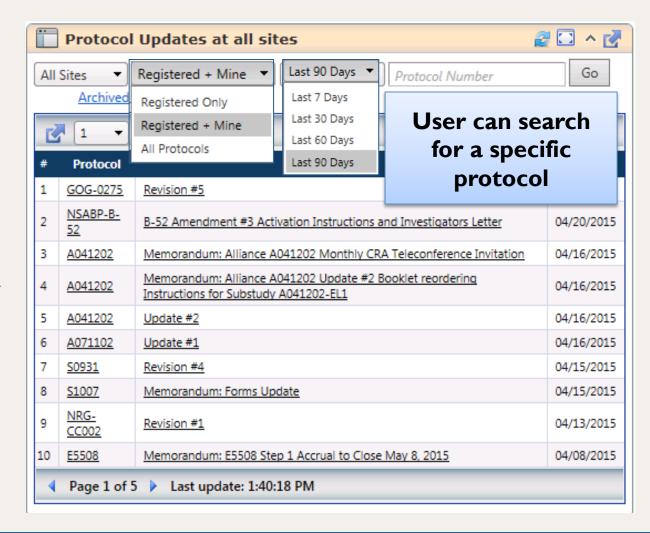

# Site Registration

Displays the protocol registration statuses for all protocols open at your site(s).

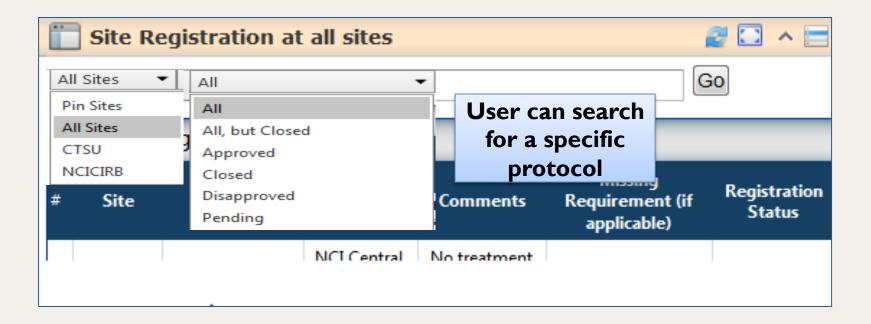

#### Unviewed DSNs

Displays a list of all unviewed Drug Safety Notifications specific to all protocols open at your site(s).

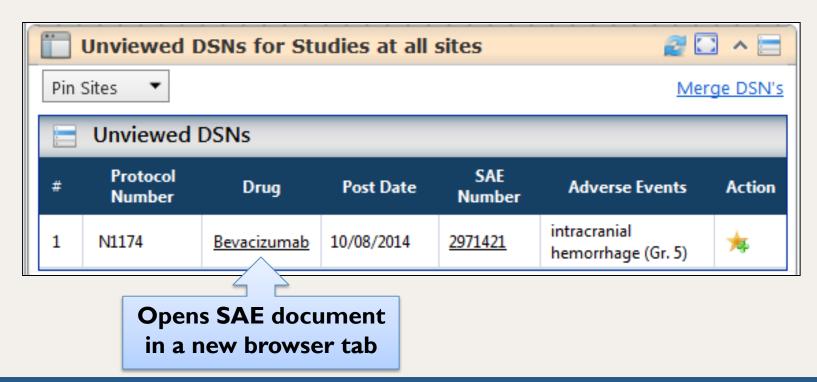

### Federation Access

Displays quick links to other applications in the Federation.

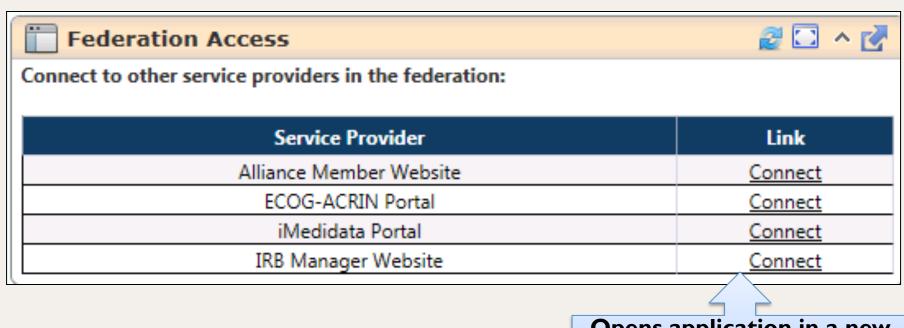

Opens application in a new browser tab without the need to login again

### CTEP Account Status Notifications

Will display registration statuses for all users claimed at my site(s). This will include the number of days until suspension for each account. This portlet is particularly useful for Site Administrators.

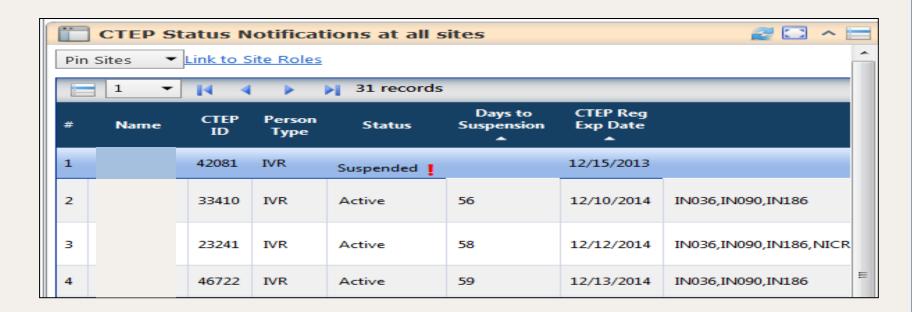

# Newly Posted Protocols

Displays a listing of all CTSU trials that have been activated recently.

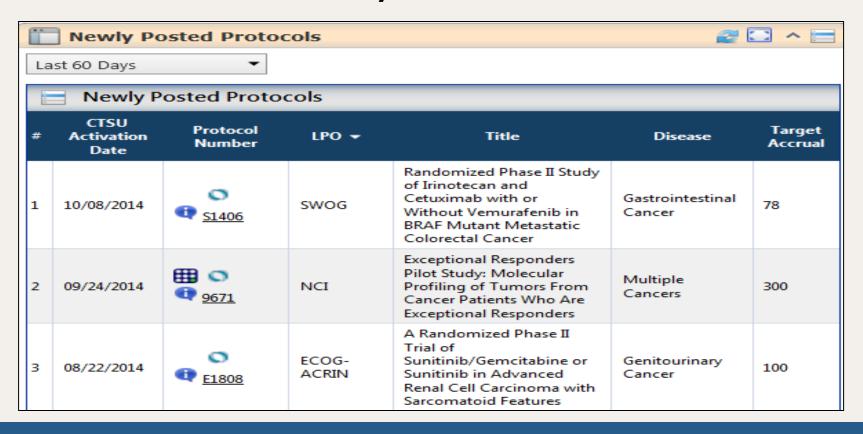

# Protocol Accrual Summary

Tracks accrual information for all protocols open at my site(s).

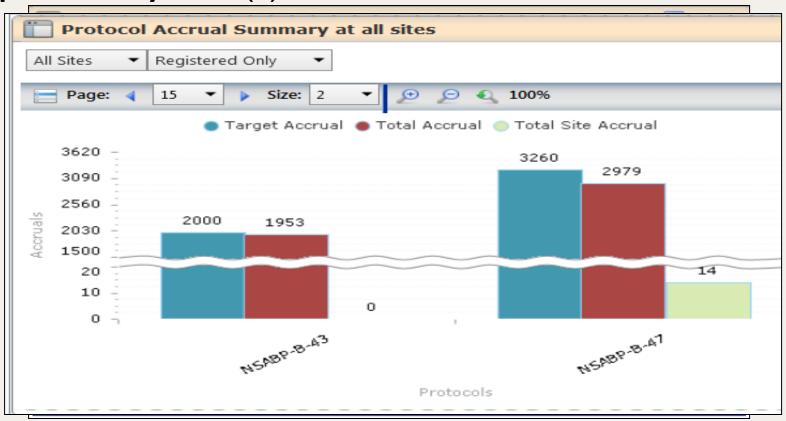

# Expiring IRB Approval Status

Will display the IRB Approval statuses for all protocols open at your site(s).

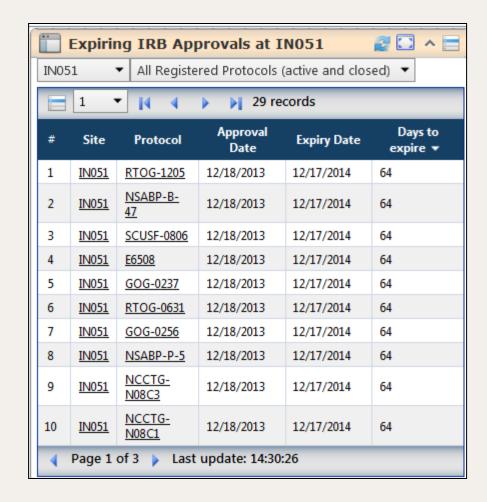

#### **CTEP Profile**

Will display all relevant information related to your account. Will also allow renewal of your CTEP registration and password.

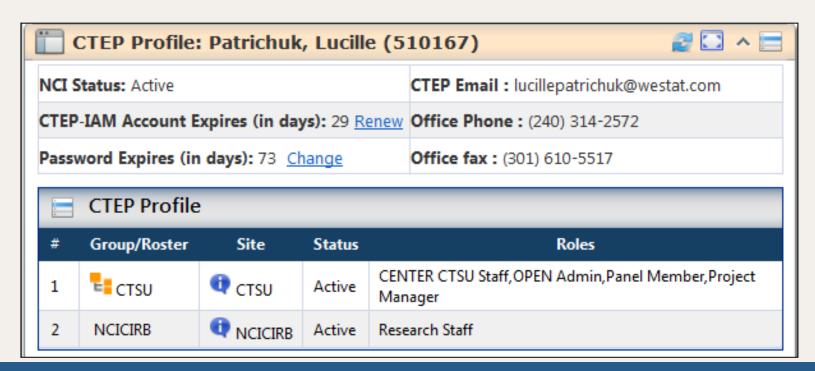

# Site Accrual Report

Displays the accruals for the site that the user is associated.

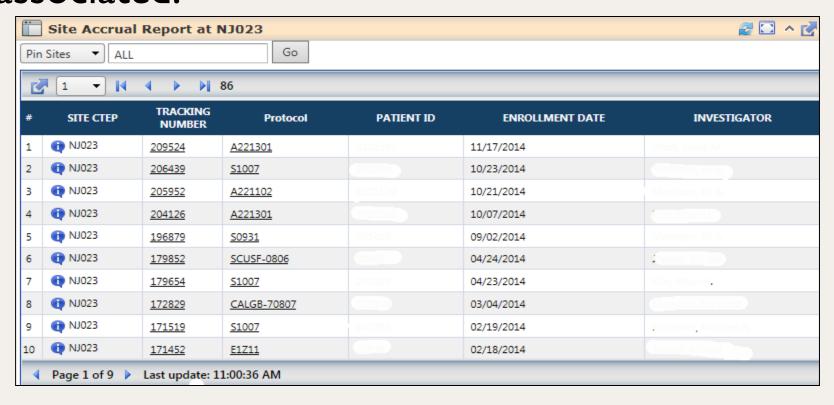

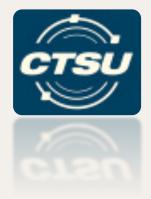

# STANDARD DASHBOARD FEATURES

#### **Standard Features**

- Refresh
- Maximize/Minimize
- Print
- Collapse/Expand
- Export
  - Excel, CSV, PDF
- Feedback
- Portlet Help PDF

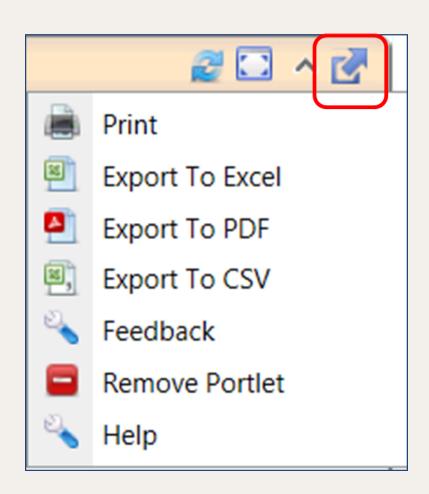

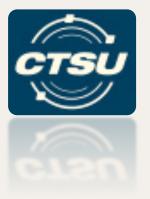

### **GETTING STARTED...**

# How do I set up my Dashboard?

- Dashboard is already set for you. You can use any of 4 system profiles:
  - General
  - Protocol
  - Enrollment
  - Regulatory
- Users can customize the default profiles and save them under different names.
- Users can also create custom profiles according to their preferences.

# How do I set up my Dashboard?

#### A video tutorial is available on the website

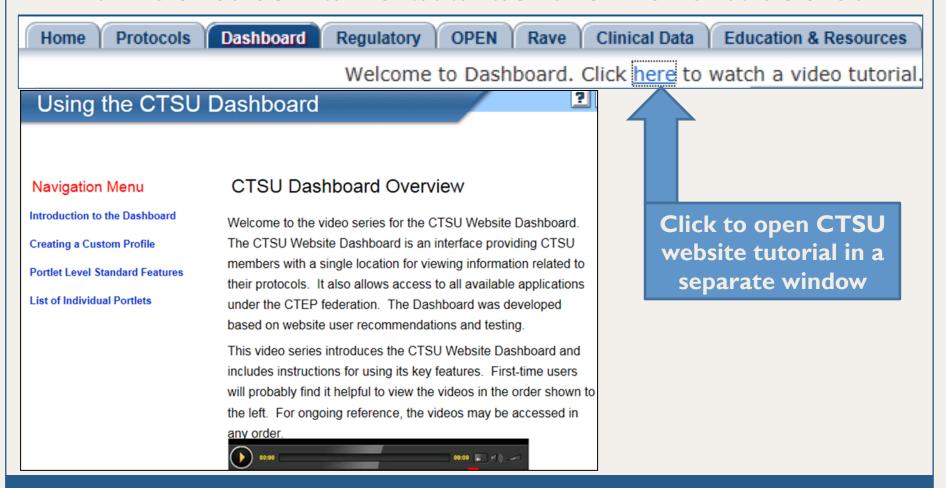

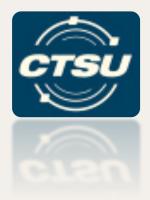

# OPEN TRANSFER & UPDATE MODULE

**NOW AVAILABLE!** 

# Types of Updates/Transfers

| Action                      | Scenarios                                                                                                    |
|-----------------------------|----------------------------------------------------------------------------------------------------|
| Patient Transfers           | <ul> <li>Patient needs to change to a different institution.</li> <li>Credentialing data (i.e., Investigator, Credited</li> <li>Organization) may need to be changed due to the institution change.</li> </ul>                                                      |
| Credentialing Data Updates  | <ul> <li>Patient credentialing data (Investigator, Credited<br/>Organization) needs to be changed at the current<br/>institution. Changes to the credited organization<br/>can only be performed within seven days of the<br/>patient enrolling in OPEN.</li> </ul> |
| Demographic Data<br>Updates | Patient demographic data needs to be changed.                                                                                                    |
|                             |                                                                                                    |

# Transfer & Update Module

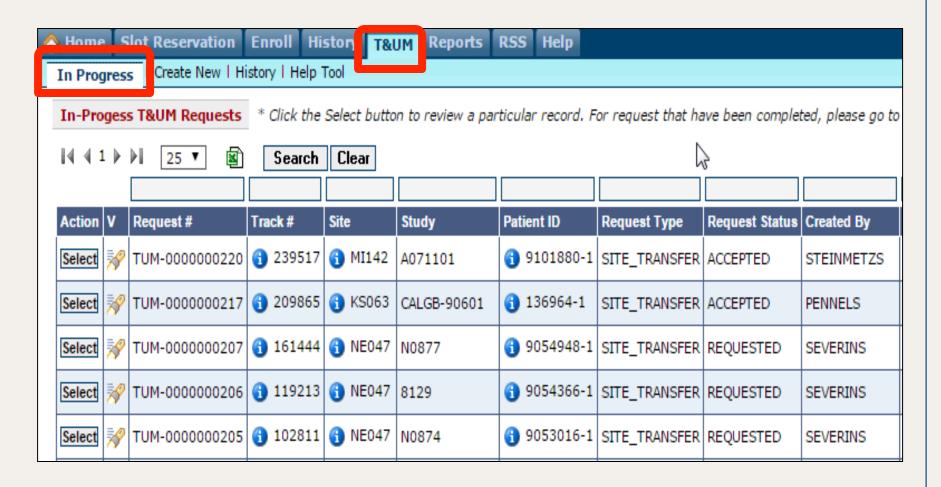

#### T&UM – Create New Screen

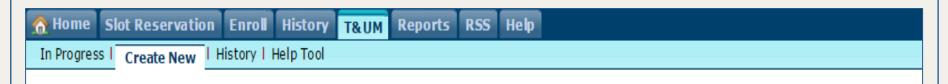

- The Transfer and Update Module (T&UM) handles data update requests (involving updates to a patient's institution, credentialing data, and demographic data) for completed patient enrollments that are maintained in OPEN.
- Click here to access the tool for locating new sites for moving patients.

#### Select the type of T&UM request that you would like to perform:

| T&UM Request Type         | Description                                                                                                    |
|---------------------------|----------------------------------------------------------------------------------------------------|
|                           | Update the institution associated with a patient enrollment (this may involve updates to credentialing data).                                                                                                    |
| Site Transfer             | ⚠ For changes to a patient's institution, the transferring sites must initiate a conversation with potential receiving sites on accepting their patients, and confirm agreement prior to initiating the site transfer process in the T&UM tab of OPEN. |
| Credentialing Data Update | Update credentialing data for a patient that will remain at the same institution.                                                                                                    |
| Demographic Data Update   | Update demographic data for a patient.                                                                                                    |

#### **Notifications**

- Automated e-mail notifications:
  - Between transferring sites.
  - To LPO for transfers, person updates, and demographic updates.
  - To requestor after rejection or acceptance of request for transfer or demographic update.
  - To the Pharmaceutical Management Branch for transfers and investigator updates.

#### **T&UM Access**

- Persons with an OPEN registrar role will have write access to T&UM module.
- Audit trails will be maintained on all request and data changes.

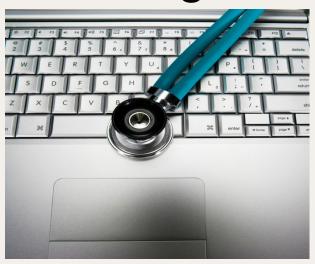

#### **T&UM Validation Checks**

- Patient Transfer Checks
  - The receiving site must be approved for the protocol the patient is enrolled on.
  - For closed protocols, the receiving site must have an IRB approval on file with the CTSU Regulatory Office.
  - The receiving site must be a member of the participating organization that is receiving credit.
  - The receiving investigator must be on the roster at the receiving site.

- Credentialing Checks
  - Investigators must be active with CTEP.
  - Credited investigators must be active on the roster of the credited group at the enrolling site.
  - Treating and shipping investigators must be active on the site's roster participating on the protocol.
  - Associates must be active and on a participating roster at the site.

# Who Is Currently Using the T&UM?

- T&UM is now available in OPEN.
- T&UM is currently being used for ALLIANCE and SWOG protocols in OPEN.
- As of 11/4/2014 there have been:
  - 51 Site Transfers
  - 40 Credentialing Data Updates
  - 18 Demographic Data Updates

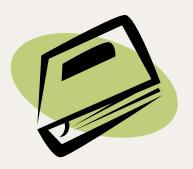

# Training

- The OPEN Site User Guide has been updated to include the T&UM.
- A quick reference guide is available on the Help tab in OPEN.
- T&UM section will be added to OPEN Site Training Video.

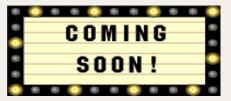

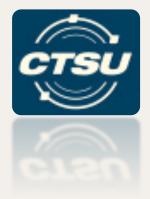

### **OPEN FUNDING**

## **OPEN Funding Report**

- The OPEN funding report was added to OPEN to display all funding information for a site's enrollments.
- A comments field will be added to the Funding page in the next OPEN release in August 2015.

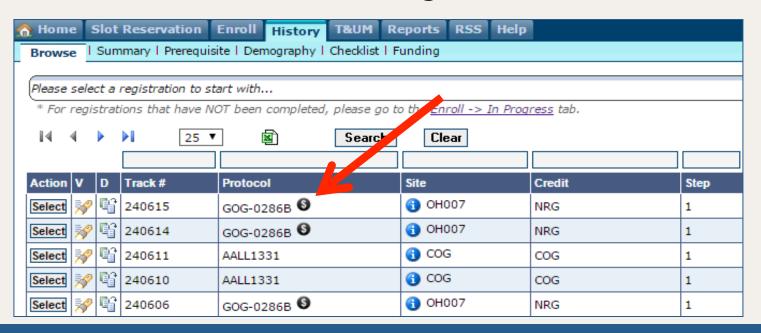

# **OPEN Funding Report**

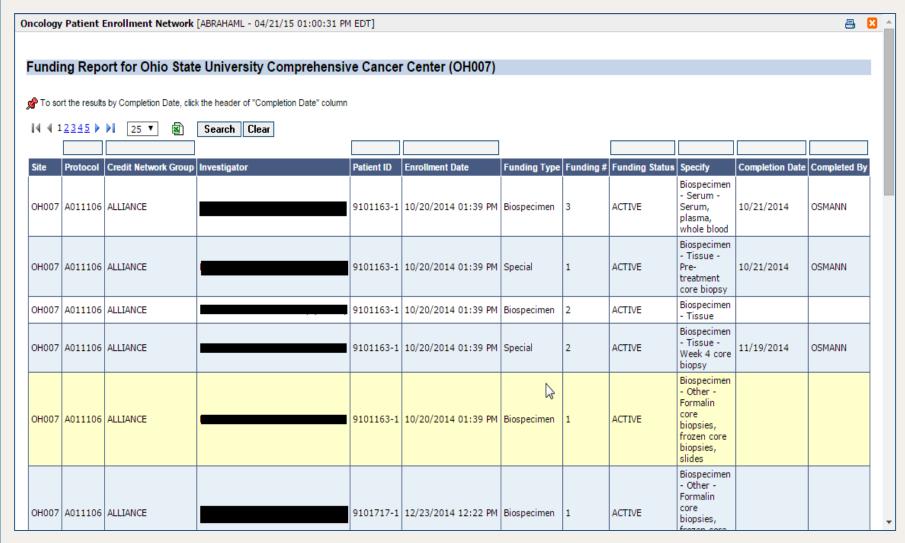

## Funding Information Page

Funding Information LPO Documents Drug Safety Notification Study Agent CIRB Documents A071102 Add to My Protocols A Phase II/III Randomized Trial of Veliparib or Placebo in Combination with Adjuvant Temozolomide in Newly Diagnosed Glioblastoma with MGMT Promoter Hypermethylation Instructions NCI per case management funding will be made by the Network Group credited with the accrual or the equivalent will be provided via NCTN LAPS grant or NCORP • To receive per case funding for specific tests and/or biospecimen submissions, completion dates must be entered in the OPEN 'funding module' post enrollment. Completion dates for QOLs or any testing that is regired at multiple time points are only required to be entered one time and can be the initial completion. Completion dates may be entered in the OPF runding screen for any trial component that was completed after March 1st, regardless of when the patient was enrolled to the trial. See protocol funding sheet for more rails and information about non-NCI funding. Click NCTN Funding Instructions for more information. NCI Funding Information (other sources of funding may be available, please review the Funding Documents) ☐ Display inactive funding als NCI Funding Sources **Funding Type** Collect in **Funding Funding** NCORP \$ Value **Funding Type** Specify Collect Type NCTN \$ Value Source Status **OPEN** DCTD-DCP Screening for Intervention H&E and paraffin block form initial surgery Mandatory \$500.00 \$500.00 ACTIVE DCTD-DCP Base Intervention Mandatory \$1,750.00 \$2,000.00 ACTIVE No Funding Documents **Document** # **Document Title** Format Post Date Date Funding A071102 Funding Sheet 01/01/15 PDF 02/18/15

Home Protocols Dashboard Regulatory OPEN Rave Clinical Data Education & Resources Collabor

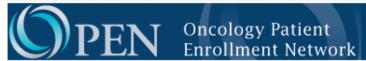

OPEN is the web-based registration system for patient enrollments onto NCI-sponsored Network Group (
Network Groups' registration/randomization systems for patient registration/randomization. OPEN provious through role assignments in the CTSU Regulatory Support System. To access OPEN:

- · Site staff will need to be registered with CTEP and have a valid and active CTEP-IAM account.
  - · This is the same account (user id and password) used for the CTSU members' web site.
- . To perform registrations, the site user must have the 'Registrar' role on Network Group.
- · Role assignments are handled through the Groups in which you are a member

If you have questions about this please contact the CTSU Help Desk

#### Learn More About OPEN

#### **Training and Demonstration Materials**

OPEN 7.0 Site User Guide

The User Guide contains a linkable Table of Contents that will bring you to any topic you choose, or you can scroll through and/or print the entire guide.

OPEN Demo Video

The OPEN training video has been reformatted. It is now easier to access the information you need. Just click on one of the tabs at the top of the screen for a drop down list of instructional topics, then click on the specific topic you want to view.

Guidelines for OPEN Access and Crediting

This document outlines the set of guidelines for OPEN access and crediting.

OPEN FAQs

OPEN Frequently Asked Questions

• For NCTN sites: Slot Reservation Quick Reference Site Use Guide

This user guide is a quick reference intended to assist sites with the process of reserving a slot for a patient on protocols that use the slot reservation system.

• For ETCTN sites: Slot Reservations and Cohort Management User Guides

For user guides on the use of IWRS for request pland managing slot reservations and cohorts, please go to the Downloads page on Theradex's website.

• OPEN Funding Screen Site User Guide

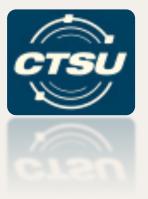

#### **REGULATORY - SITE ROLES**

#### **Basic Role Information**

- All persons associated with the site on a Network roster can view roster information in the Site Roles application on the CTSU website.
- Persons allowed to modify roles for their institution vary by Network roster. A table of authorized users by Network roster is available under the toolbar on the Site Roles tab.
- Authorized individuals on the CTSU roster (Site Administrator and Data Administrator) can add and remove persons from the CTSU Roster.
- Role changes are automatically available in the Regulatory Support System (RSS)

# How Roles are Managed

|                            | CCOP Sites                 | Non-CCOP Sites             |  |  |
|----------------------------|----------------------------|----------------------------|--|--|
| Action                     | Performed In               | Performed In               |  |  |
| Add Person                 | NCORPPSYS database         | Network Group(s) system    |  |  |
| Remove Person              | NCORPSYS database          | Network Group(s) system    |  |  |
| Add Role                   | Site Roles on CTSU website | Site Roles on CTSU website |  |  |
| Remove Role                | Site Roles on CTSU website | Site Roles on CTSU website |  |  |
| Add Restricted Role*       | Network Group(s) system    | Network Group(s) system    |  |  |
| Remove Restricted<br>Role* | Network Group(s) system    | Network Group(s) system    |  |  |

<sup>\*</sup>Restricted roles are roles that cannot be updated through the Site Roles application

#### Site Roles Table

|          |                                     |                         | Can Update Site |             |             | Managed in Site |       |
|----------|-------------------------------------|-------------------------|-----------------|-------------|-------------|-----------------|-------|
| Roster   | Role                                | Level                   | Roles           | OPEN Access | Rave Access | TRIAD Access    | Roles |
| Alliance | Administrative Personnel            | Institution             |                 |             |             |                 | V     |
| Alliance | Administrator                       | Institution             |                 |             |             |                 | V     |
| Alliance | Clinical Research Associate (CRA)   | Institution             |                 |             |             |                 | V     |
| Alliance | Co-Principal Investigator           | Institution             |                 |             |             |                 |       |
| Alliance | Cytogeneticist                      | Institution             |                 |             |             |                 |       |
| Alliance | Fellow/Post Doc                     | Institution             |                 |             |             |                 | V     |
| Alliance | Imaging Coordinator                 | Institution             |                 |             |             |                 | ٧     |
| Alliance | Institutional Lab Tech              | Institution             |                 |             |             |                 | V     |
| Alliance | Investigator                        | Institution             |                 |             |             |                 | V     |
| Alliance | Laboratory Colordinator             | Institution             |                 |             |             |                 | V     |
| Alliance | Laboratory Director                 | Institution             |                 |             |             |                 |       |
|          | Lead Clinical Research Professional |                         |                 |             |             |                 |       |
| Alliance | (CRP)                               | Institution             | ٧               |             |             |                 |       |
| Alliance | Nurse Practioner                    | Institution             |                 |             |             |                 | V     |
| Alliance | Oncology Nurse                      | Institution or Protocol |                 |             |             |                 | ٧     |
| Alliance | Pathology Coordinator               | Institution             |                 |             |             |                 | V     |
| Alliance | Pharmacist                          | Institution or Protocol |                 |             |             |                 | V     |
| Alliance | Pharmacy Coordinator                | Institution             |                 |             |             |                 | V     |
| Alliance | Physician Assistant                 | Institution             |                 |             |             |                 | V     |
| Alliance | Principal Investigator              | Institution             |                 |             |             |                 |       |
| Alliance | Radiation Oncology Coordinator      | Institution or Protocol |                 |             |             |                 | V     |
| Alliance | Rave CRA                            | Institution or Protocol |                 |             | ٧           |                 | V     |
| Alliance | Read Only                           | Institution or Protocol |                 |             | ٧           |                 | ٧     |
| Alliance | Registrar                           | Institution             |                 | V           |             |                 | V     |
| Alliance | Repository Lab Tech                 | Institution             |                 |             |             |                 | ٧     |
| Alliance | Secondary Lead CRP                  | Institution             | ٧               |             |             |                 |       |
| Alliance | Site Investigator                   | Institution             |                 |             | ٧           |                 |       |
| Alliance | Surgical Coordinator                | Institution or Protocol |                 |             |             |                 | V     |
| Alliance | Surgical CRA                        | Institution             |                 |             |             |                 | V     |
| Alliance | Transplant Coordinator              | Institution             |                 |             |             |                 | V     |
| Alliance | SLA (Senior Lab Admin)              | Protocol                |                 |             | V           |                 |       |
| Alliance | CRA (Lab Admin)                     | Protocol                |                 |             | V           |                 |       |

#### Resources

- Network Site Roles Table
  - List of roles and access for each Network roster.
- Help Sheet
  - Quick reference sheet on how to add and remove roles.
- Site Roles Video
  - Slightly outdated and CTSU centric however the mechanics are the same across all rosters.

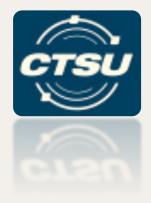

# LEAD PROTOCOL ORGANIZATION (LPO) DOCUMENTS

#### LPO Documents Tab

Home | Funding Information | LPO Documents | Drug Safety Notification | Study Agent | CIRB Documents |

A071102 Add to My Protocols

A Phase II/III Randomized Trial of Veliparib or Placebo in Combination with Adjuvant Temozolomide in Newly Diagnosed Glioblastoma with MGMT Promoter Hypermethylation

| #   | Document Title                                                                                                    | Document<br>Date | Format | Post Date |
|-----|----------------------------------------------------------------------------------------------------|------------------|--------|-----------|
| Pro | ptocol                                                                                                    |                  |        |           |
| 1   | Protocol Document (NCI Version Date 03/20/2015)                                                                                                    | 04/15/15         | PDF    | 04/16/15  |
| 2   | Update #1 □                                                                                                    | 04/15/15         | PDF    | 04/16/15  |
| 3   | Memorandum: Activation Notice                                                                                                    | 12/15/14         | PDF    | 12/18/14  |
| 4   | Memorandum: Adverse Event Reporting 🗗                                                                                                    | 12/15/14         | PDF    | 12/18/14  |
| Ed  | ucation and Promotion Materials                                                                                                    |                  |        |           |
| 1   | Time & Events □                                                                                                    | 12/15/14         | PDF    | 12/18/14  |
| 2   | Schema &                                                                                                    | 04/15/15         | PDF    | 04/16/15  |
| 3   | Study Calendar 🗗                                                                                                    | 04/15/15         | PDF    | 04/16/15  |
| 4   | SAE Training Presentation for CRAs                                                                                                    | 02/25/15         | PDF    | 02/27/15  |
| 5   | SAE Training Webinar - Recorded 02/25/2015                                                                                                    |                  |        |           |
| 6   | SAE User Guide for CRAs                                                                                                    | 03/09/15         | PDF    | 03/23/15  |
| Ca  | se Report Forms                                                                                                    |                  |        |           |
| 1   | Data collection for this study will be done exclusively through Medidata Rave. Please see the data submission section of the protocol for further instructions. The Ray system can be accessed through the iMedidata portal at <a href="https://login.imedidata.com">https://login.imedidata.com</a> . |                  |        |           |
| 2   | All Forms Packet 🗗                                                                                                    | 03/01/15         | PDF    | 03/02/15  |
| 3   | Forms Submission Schedule                                                                                                    | 03/01/15         | PDF    | 03/02/15  |
| Sit | te Registration Documents                                                                                                    |                  |        |           |
| 1   | CTSU IRB Certification Form 🗗                                                                                                    |                  | PDF    | 12/18/14  |

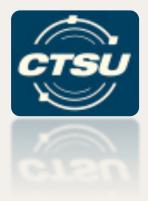

# ADDITIONAL CTSU UPDATES

#### **CTSU** Website

- New folders have been added to navigation tree in the Protocols tab.
  - NCORP folder displays all NCORP sponsored trials, sorted by LPO.
  - Reports folder searchable reports for:
    - Protocol Accrual Reports for NCTN and ETCTN
    - Study Agent Reports

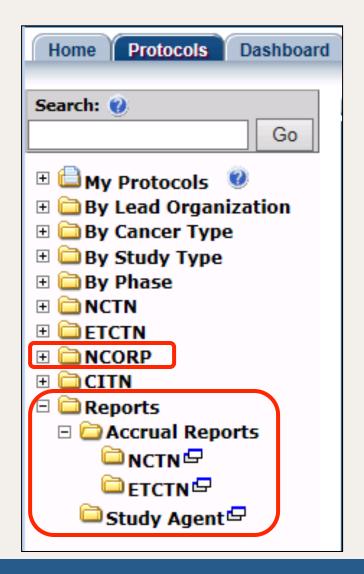

## CTSU Bi-Monthly Broadcast

Direct links have been added to take users to trial updates for NCTN, ETCTN, NCORP, and other NCI-supported networks.

\*\*\*CLICK HERE TO SKIP TO NCTN TRIAL UPDATES\*\*\*

\*\*\* CLICK HERE TO SKIP TO NCORP TRIAL UPDATES \*\*\*

\*\*\* CLICK HERE TO SKIP TO ETCTN TRIAL UPDATES \*\*\*

\*\*\* CLICK HERE TO SKIP TO TRIAL UPDATES FOR OTHER
NCI-SUPPORTED NETWORKS \*\*\*

#### SECTION II - NCTN TRIAL UPDATES

\*\*\* NCTN PROTOCOL PRE-ACTIVATIONS (i.e. LPO Activation) \*\*\*

Pre-Activation of Protocol EA8141
 Pre-Activation Date: 04/01/15

Protocol Title: A Prospective Phase II Trial of Neoadjuvant Systemic Chemotherapy Followed by Extirpative Surgery for Patients with High Grade Upper Tract Urothelial Carcinoma

\*\*\* NCTN PROTOCOL ACTIVATIONS \*\*\*

Activation of Protocol NRG-GY001

Activation Date: 04/01/15

Protocol Title: A Phase II Trial of Cabozantinib (XL-184) (NSC #761968) in Women with

Recurrent, Clear Cell Carcinoma of the Ovary, Fallopian Tube, or Peritoneum

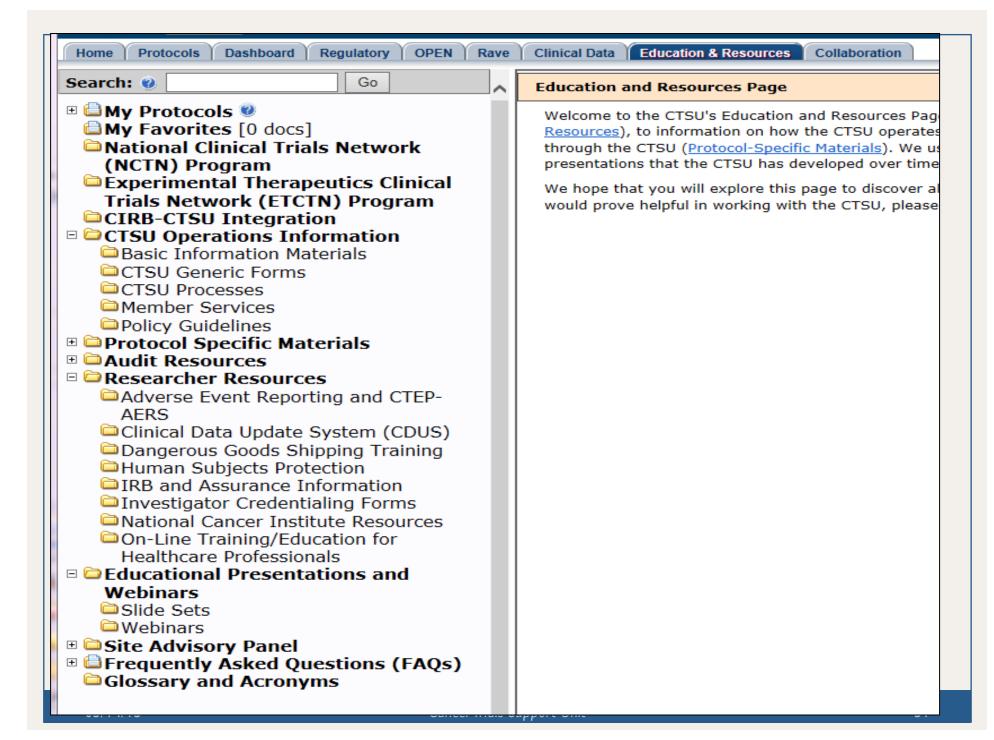

#### Questions?

- CTSU Help Desk
  - Email:

ctsucontact@westat.com

- Phone: I-888-823-5923

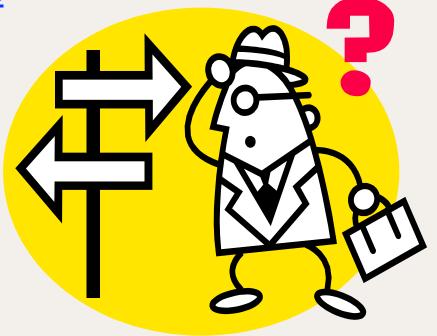